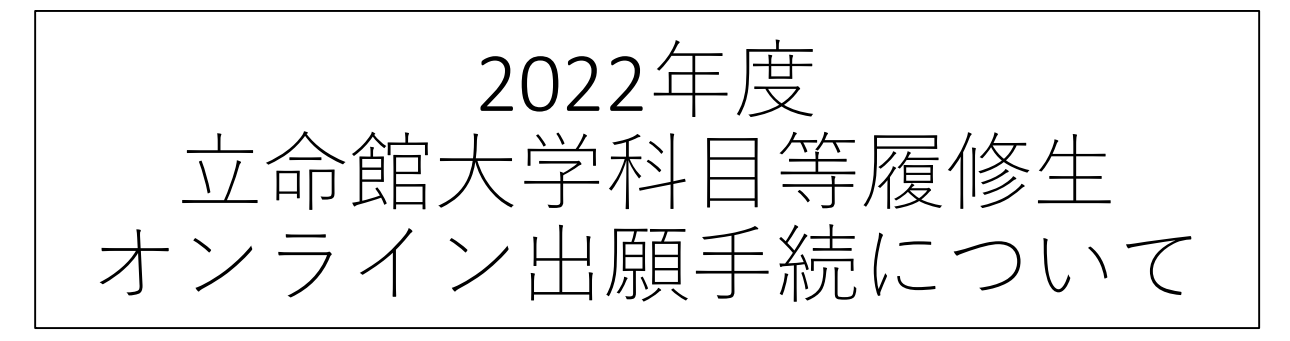

### 2022年2月4日

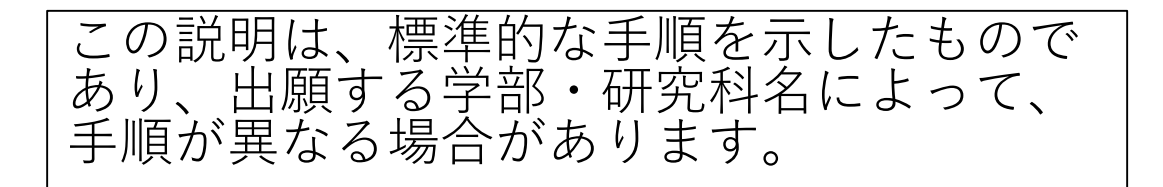

オンライン出願手続方法

オンライン出願手続は、会員登録→出願手続の順となります。 会員登録には、メールアドレスが必要になります。

出願を希望する学部/研究科の出願手続ページのリンクをク リックしますと、以下のような出願受付の案内ページに進みま す。

### **RITSUMEIKAN**

Account: Name: [SVA4FF0] [PR]

2022年度●●学部/研究科科目等履修生(登録会員)出願受付

2022年度科目等履修生 (登録会員) ●●学部/研究科 出願手続

本ページは、立命館大学科目等履修生の2022年度の出願手続ページです。 出願にあたっては、事前に科目等履修生出願手続要項を確認してください。

出願手続にあたり、以下の書類をデータでご準備ください。出願手続を進めていった際に、添付いただきます。 ファイル名は半角英数字としてください。

•顔写真 (3か月以内のもの) <全員>

・最終学歴の卒業 (見込) 証明書・修了 (見込) 証明書 <最終学歴が立命館大学以外の大学の方>

※最終学歴が立命館大学の卒業生・修了生は証明書は不要ですが、在籍時の学生証番号が必要になります。

・在留力ードまたは特別永住者証明書のコピー <該当者のみ>

•所属している大学 (短大、大学院) の許可証 <該当者のみ>

出願時に提出いただいた個人情報は、法令および学校法人立命館個人情報保護規定に則り、漏洩・滅失・毀損等がないよう安全に管理します。なお 不許可となった場合は、大学責任をもって廃棄します。

「個人情報保護基本方針」はこちら 「立命館大学における個人情報の取扱いについて」はこちら

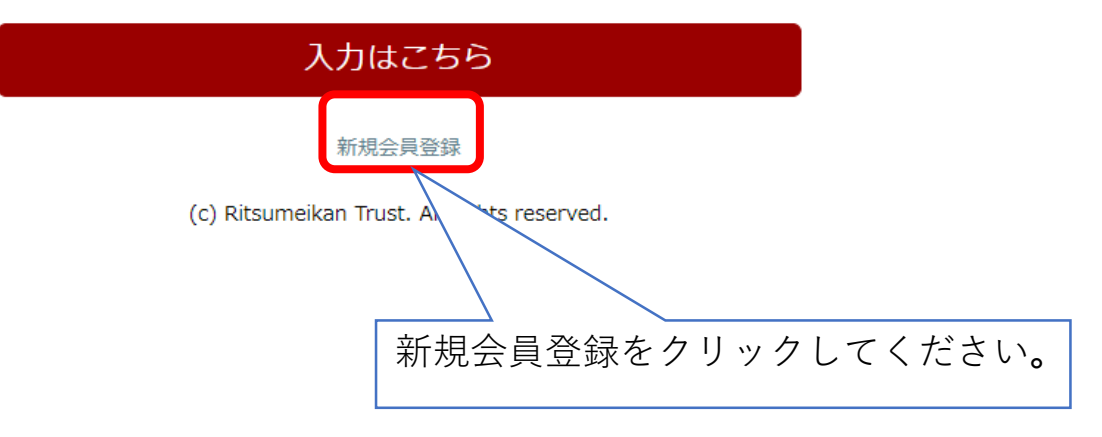

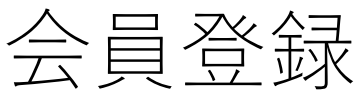

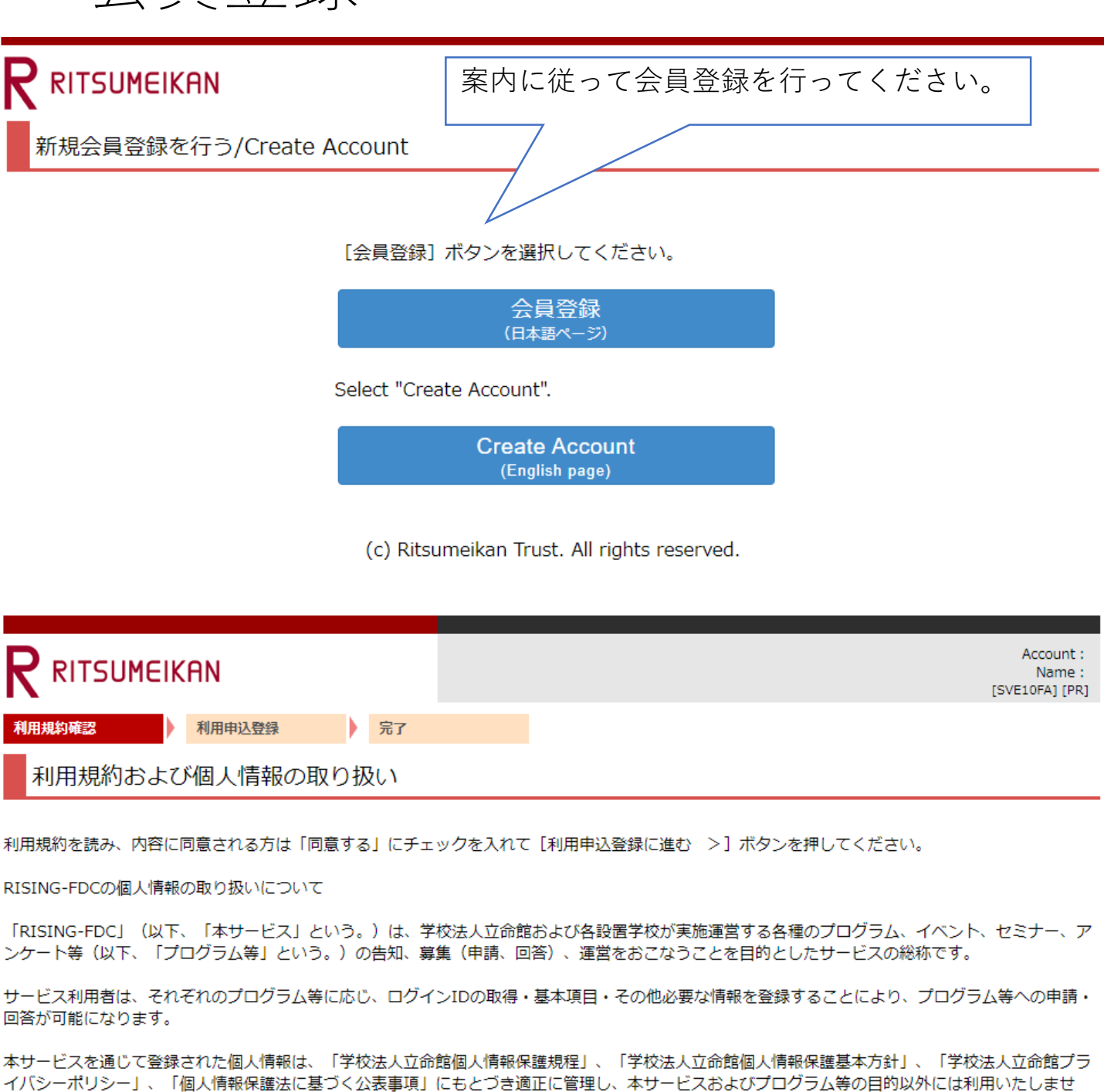

○本サービスおよびプログラム等で管理する情報 本サービスは、利用者本人を特定することを目的とする氏名、メールアドレス(以下、基本項目という。)を登録した場合、学校法人立命館として管理 および利用いたします。 また、基本項目以外の項目(以下、「個別項目」という。)は、学校法人立命館での各プログラム等の運営等に必要な項目に限定して収集および管理い たします。

○登録の有効期限 最終ログイン日付より3年間アクセスがなければ、登録を抹消いたします。

○登録情報の取り扱いについて

個人情報はじめ登録された情報の取り扱いに対するお問合せについては、ご希望のプログラム事務局へお願いします。

◎ 同意する ○ 同意しない

 $\mathcal{N}_\circ$ 

利用申込登録に進む > 中止

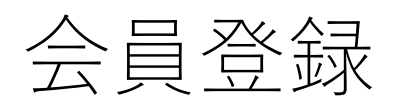

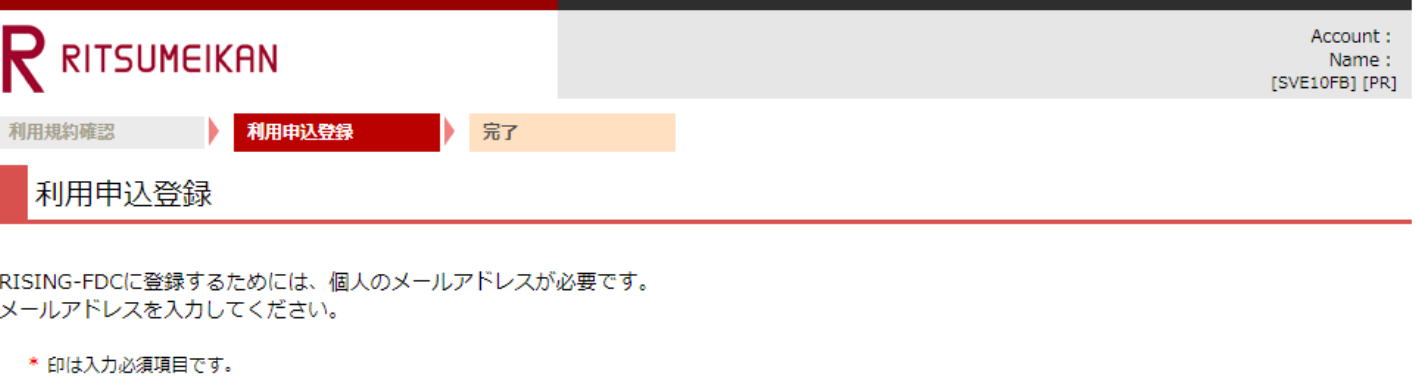

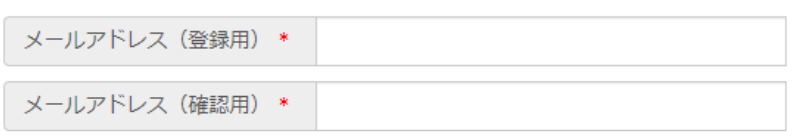

#### ■RISING-FDCへの登録について

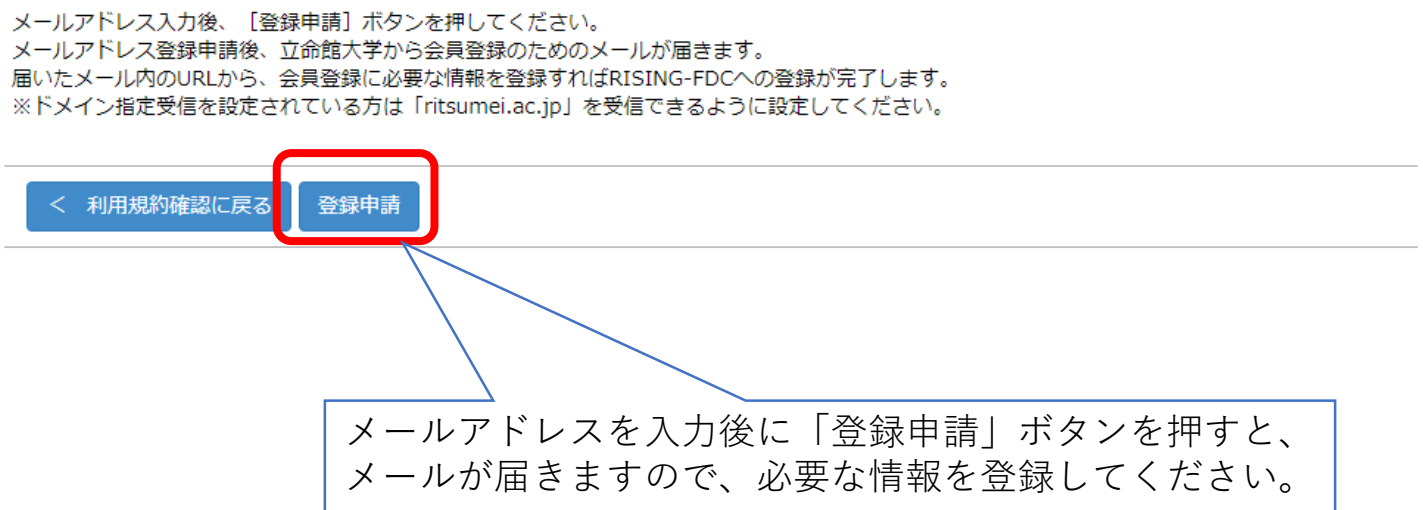

### 出願手続

会員登録が完了しましたら、出願手続となります。

### $\mathsf{P}$  ritsumeikan

Account: Name: [SVA4FF0] [PR]

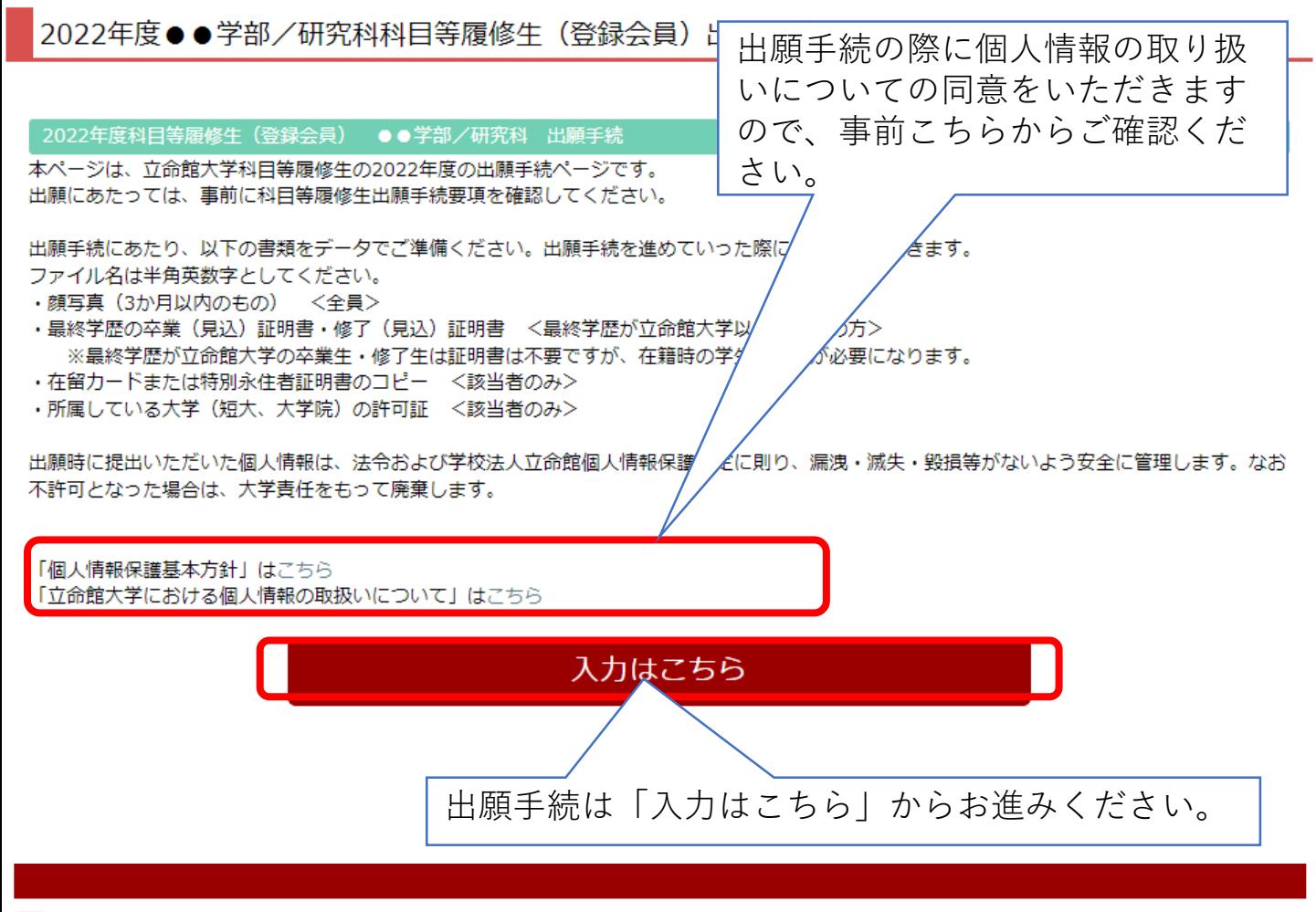

### $R$  RITSUMEIKAN

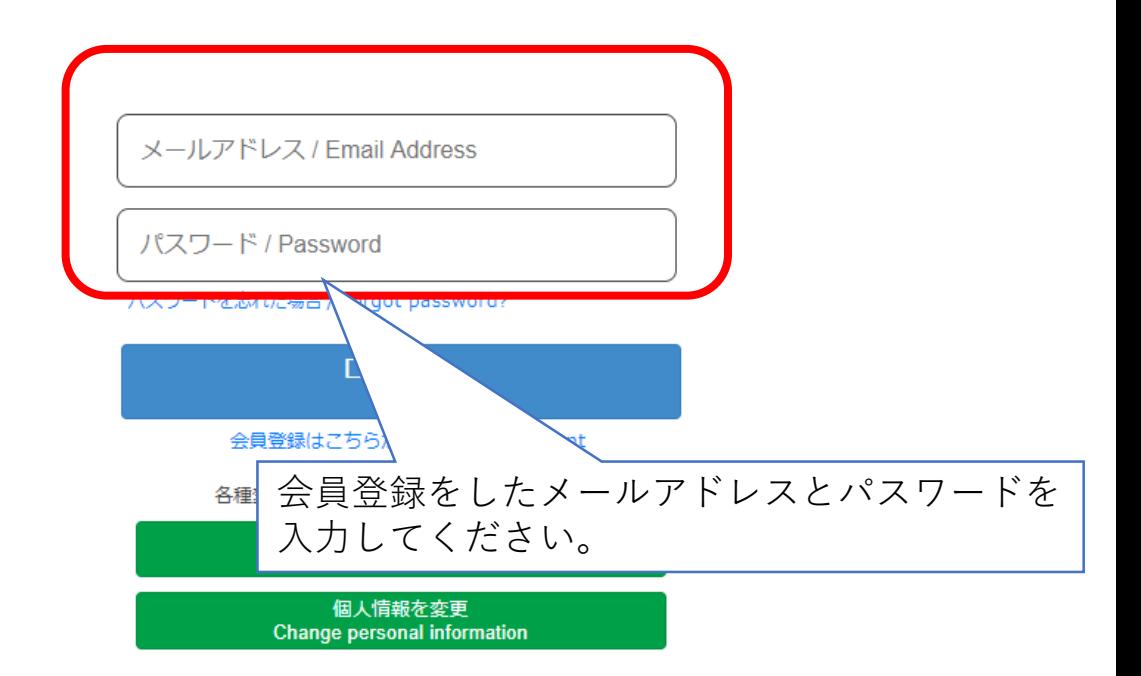

(c) Ritsumeikan Trust. All rights reserved.

## 手順(1)

### 個人情報の取り扱いについての同意

#### 科目等履修生出願

Q1 個人情報の取り扱いについての同意

「立命館大学における個人情報の取り扱いについて」を確認し、以下の個人情報に関する文書を確認したうえで、「同意する」にチェックを入れ てください。

「個人情報保護基本方針」、「立命館大学における個人情報の取扱いについて」は、出願の案内ページに掲載しています。

#### 入力が必要な項目です

私は、立命館大学で授業を履修するにあたり、立命館大学が「立命館大学における個人情報取り扱いについて」を遵守することを前提に、私の個 人情報を使用することに同意します。

○ 同意する

次に進む > 中止 -時保存

# 手順(2ー1)個人情報入力

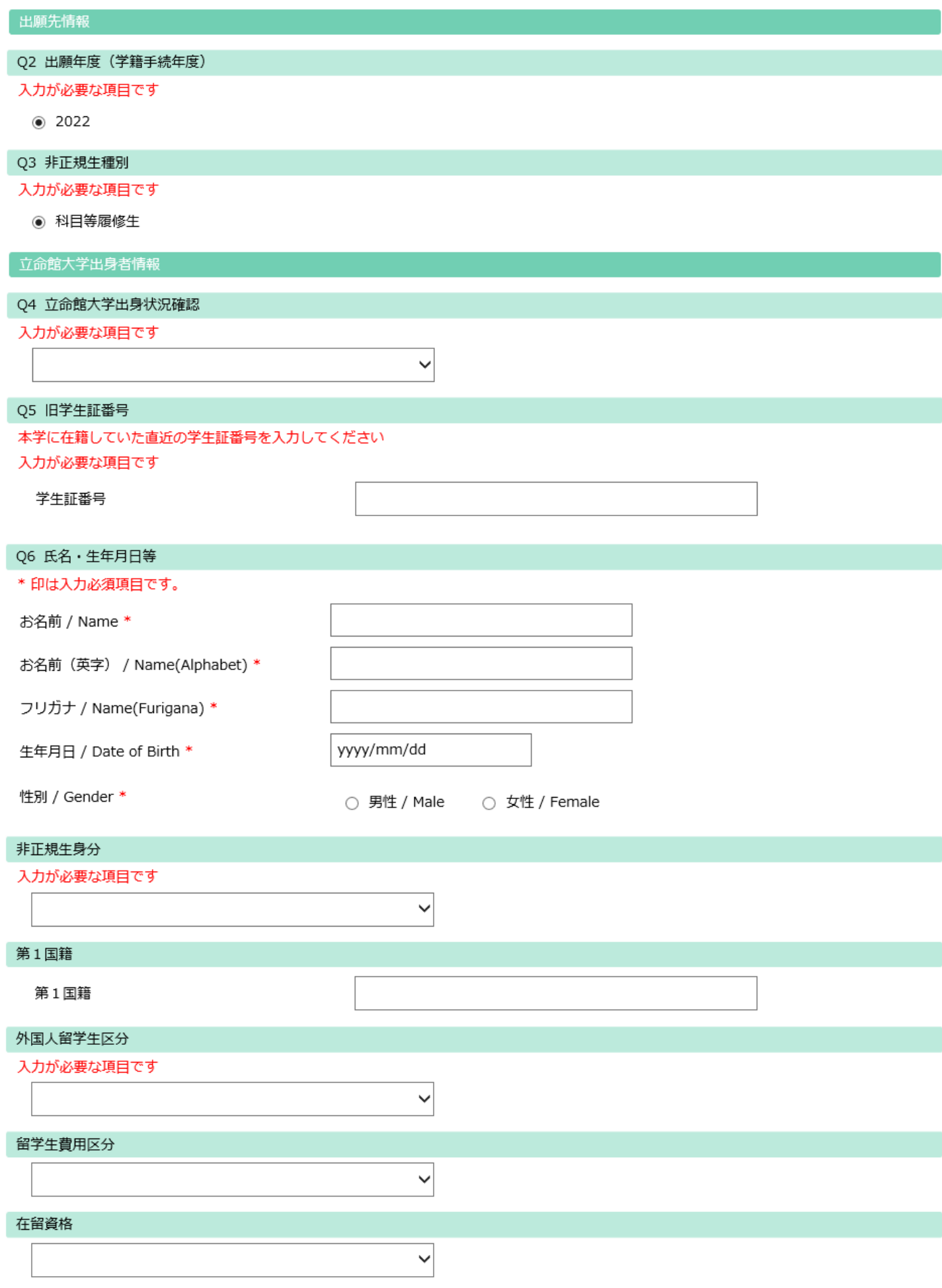

# 手順(2-2)個人情報入力

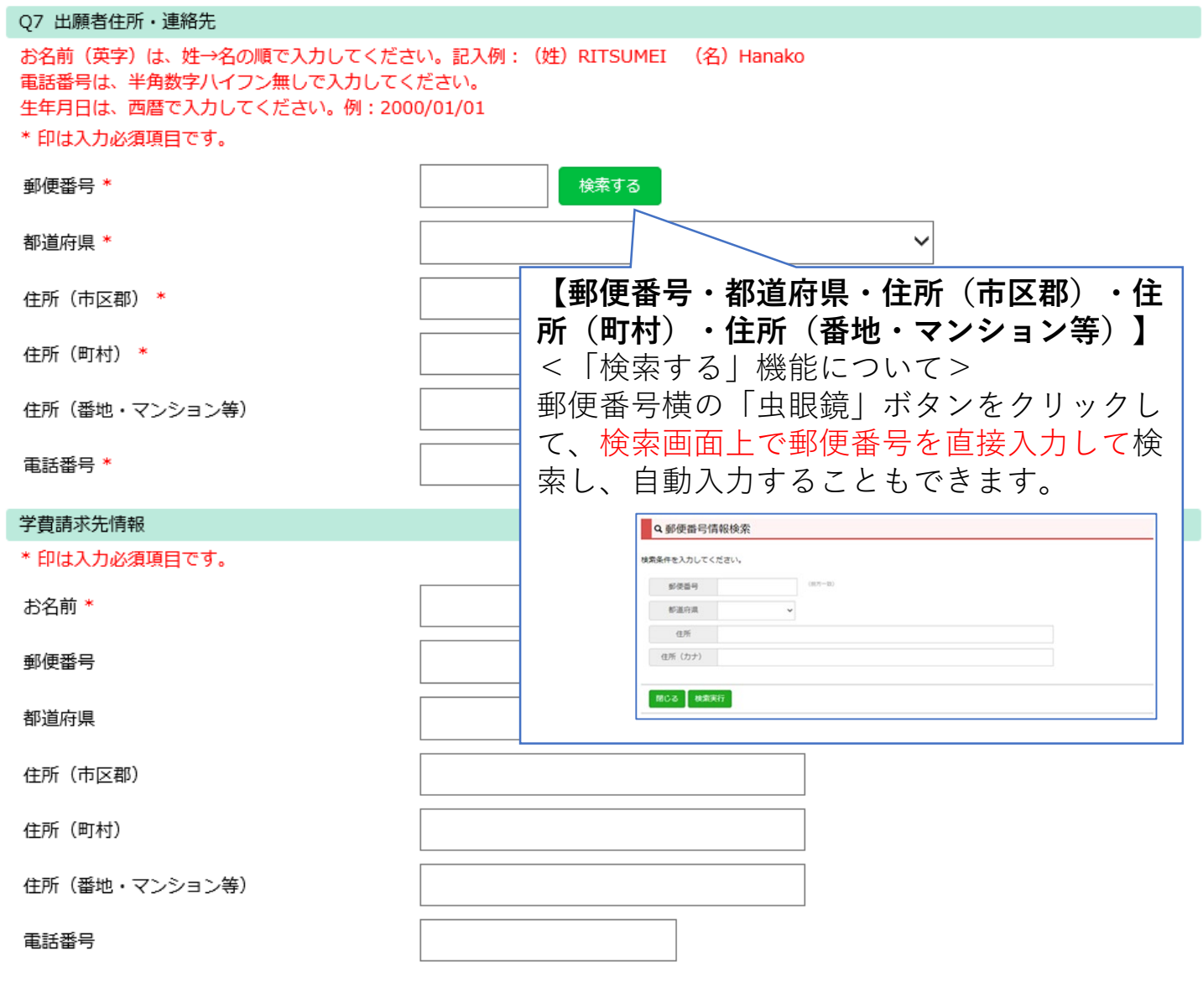

案内ページへ戻る

< 前に戻る 次に進む >

一時保存

ı

2022年度科目等履修生出願手続 8

## 手順(3)学歴情報入力

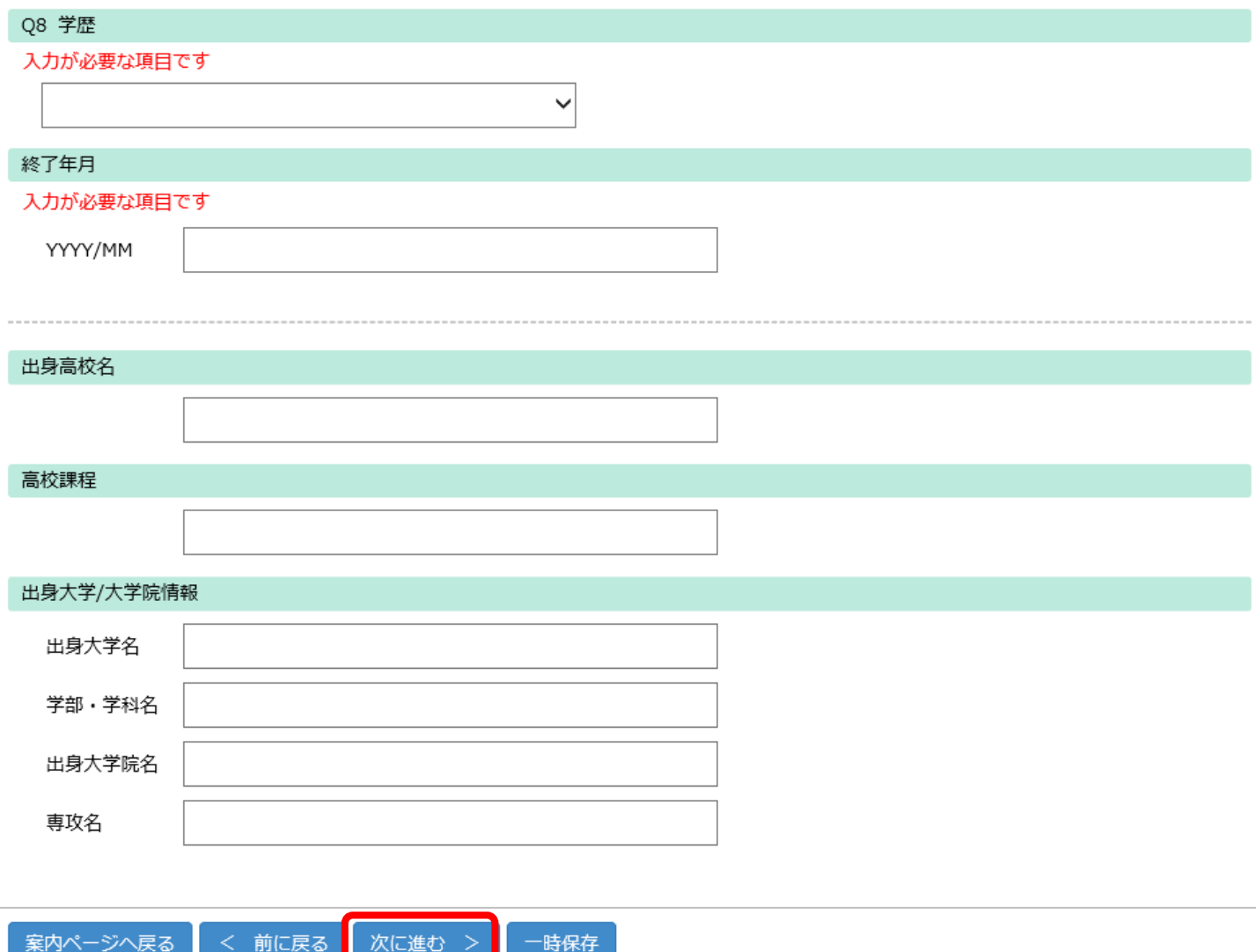

# 手順 (4-1) 希望科目入力

#### Q9 希望科目 (1科目目)

入力が必要な項目です

授業コード (半角5桁で入力してください、例:10000)

科目名

クラス (半角で入力してください)

単位数(半角1桁で入力してください、例:2)

学部名・研究科名

期間(春学期・夏集中・秋学期・冬集中・通年)

開講曜日 (例:月)

開講時限 (数字のみ入力してください、例:2限の場合は2)

担当者名

Q10 希望科目 (2科目目)

授業コード (半角5桁で入力してください、例:10000)

科目名

クラス (半角で入力してください)

単位数(半角1桁で入力してください、例:2)

学部名・研究科名

期間(春学期・夏集中・秋学期・冬集中・通年)

開講曜日(例:月)

開講時限 (数字のみ入力してください、例:2限の場合は2)

担当者名

# 手順 (4-2) 希望科目入力

#### Q11 希望科目 (3科目目)

授業コード (半角5桁で入力してください、例:10000)

科目名

クラス (半角で入力してください)

単位数(半角1桁で入力してください、例:2)

学部名・研究科名

期間(春学期・夏集中・秋学期・冬集中・通年)

開講曜日(例:月)

開講時限(数字のみ入力してください、例:2限の場合は2)

担当者名

#### Q12 希望科目 (4科目目)

授業コード (半角5桁で入力してください、例:10000)

科目名

クラス (半角で入力してください)

単位数(半角1桁で入力してください、例:2)

学部名・研究科名

期間(春学期・夏集中・秋学期・冬集中・通年)

開講曜日(例:月)

開講時限 (数字のみ入力してください、例:2限の場合は2)

担当者名

## 手順(4ー3)希望科目入力

### 科目名 クラス (半角で入力してください) 単位数(半角1桁で入力してください、例:2) 学部名・研究科名 期間(春学期・夏集中・秋学期・冬集中・通年) 開講曜日 (例:月) 開講時限 (数字のみ入力してください、例:2限の場合は2) 担当者名 Q14 科目数

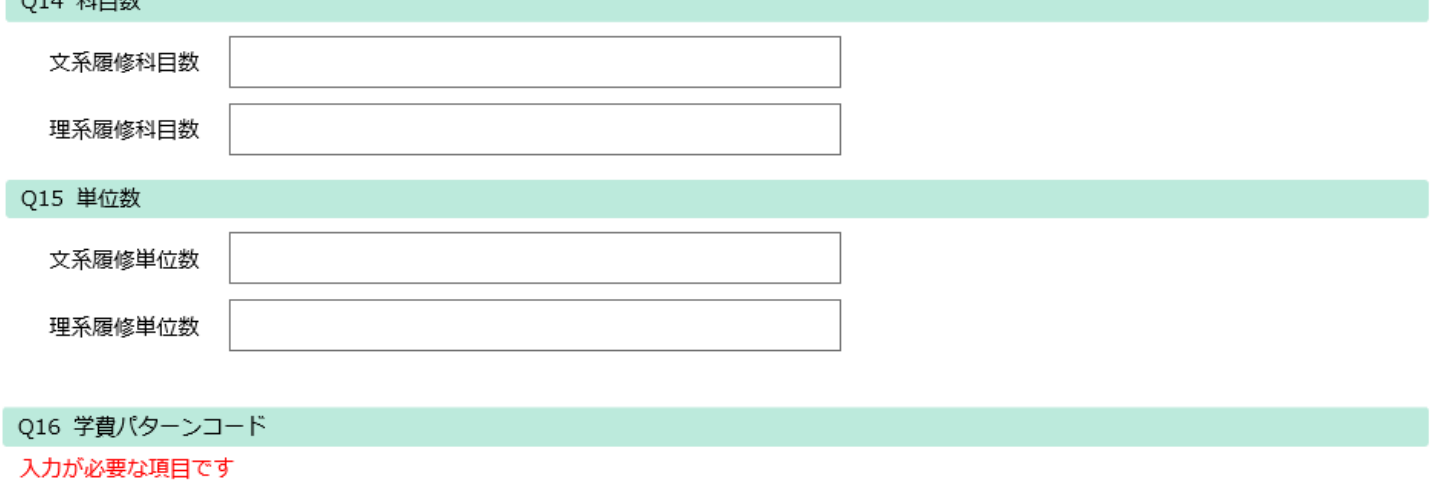

◉ 設定なし

Q13 希望科目 (5科目目)

授業コード (半角5桁で入力してください、例:10000)

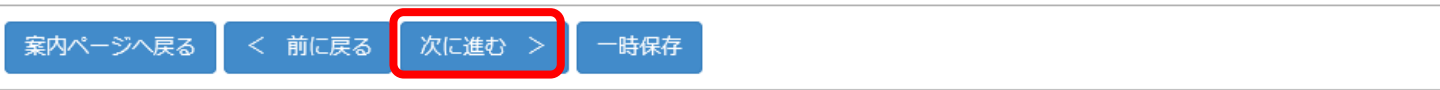

# 手順(5)志望理由入力

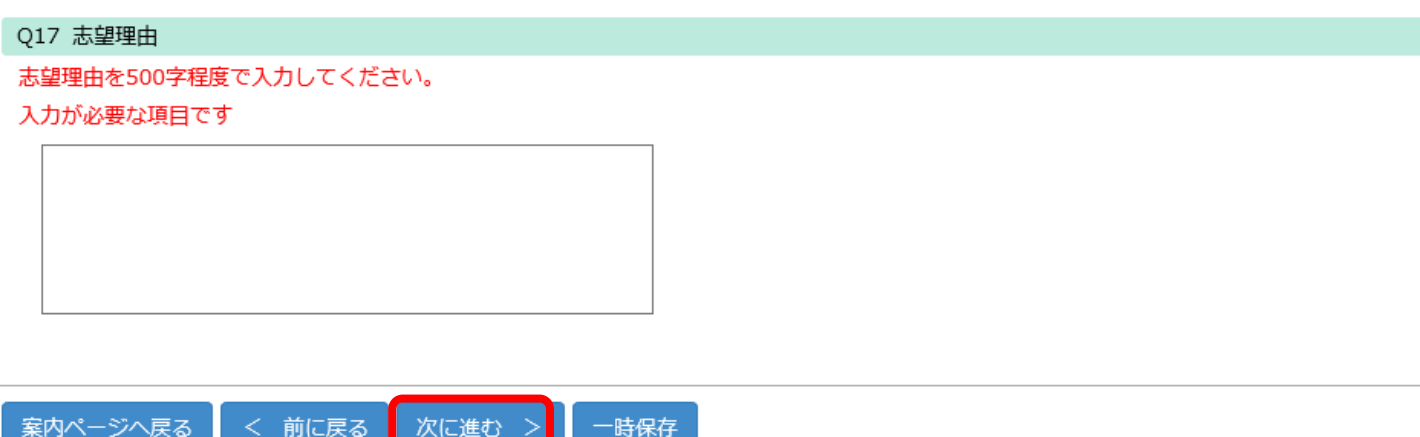

2022年度科目等履修生出願手続 13

### 手順(6)書類添付

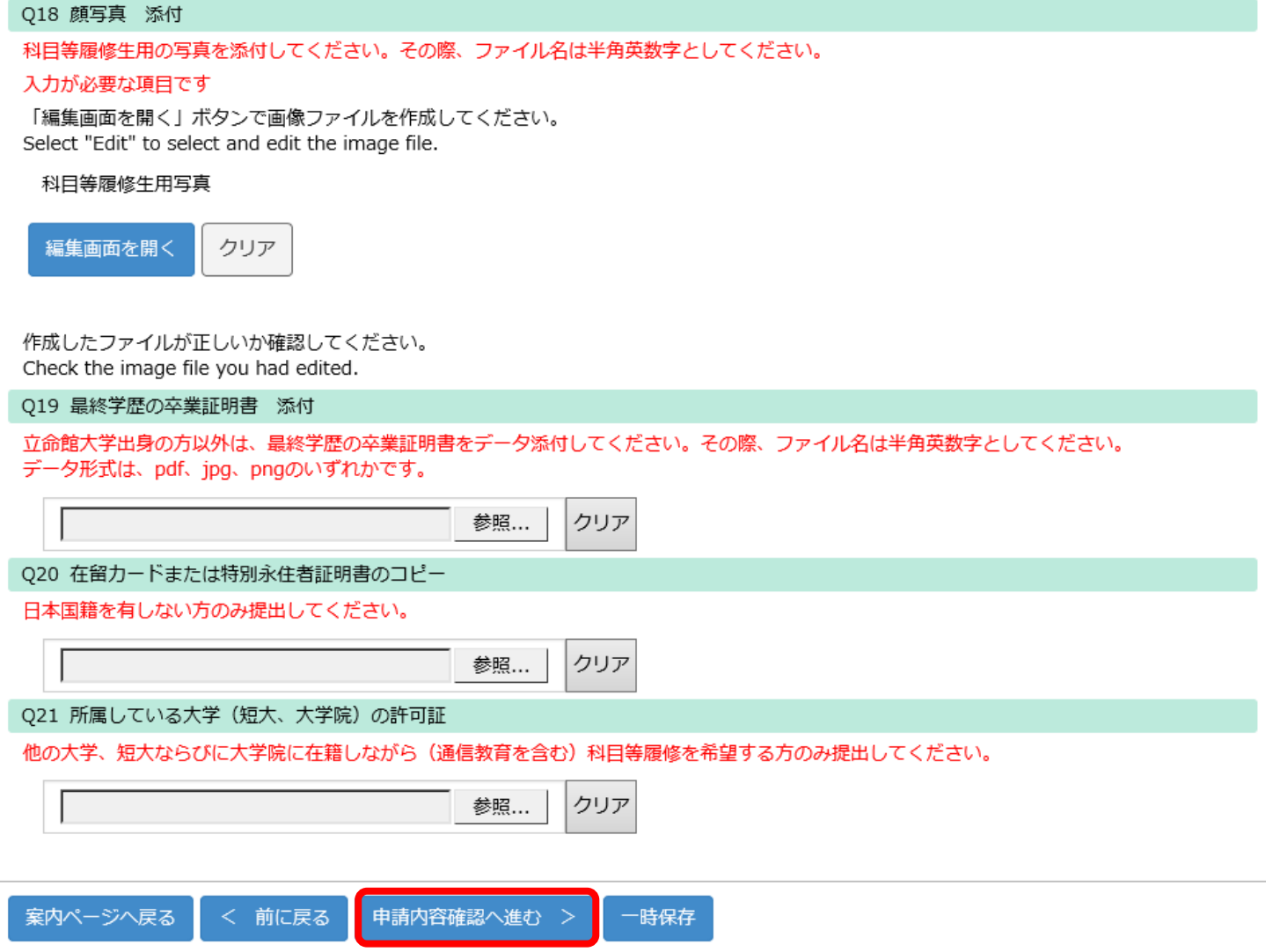

# 手順(7)確認画面

#### 2022科目等履修生 (登録会員)

#### プレビュー画面です。 (確認画面)

ı

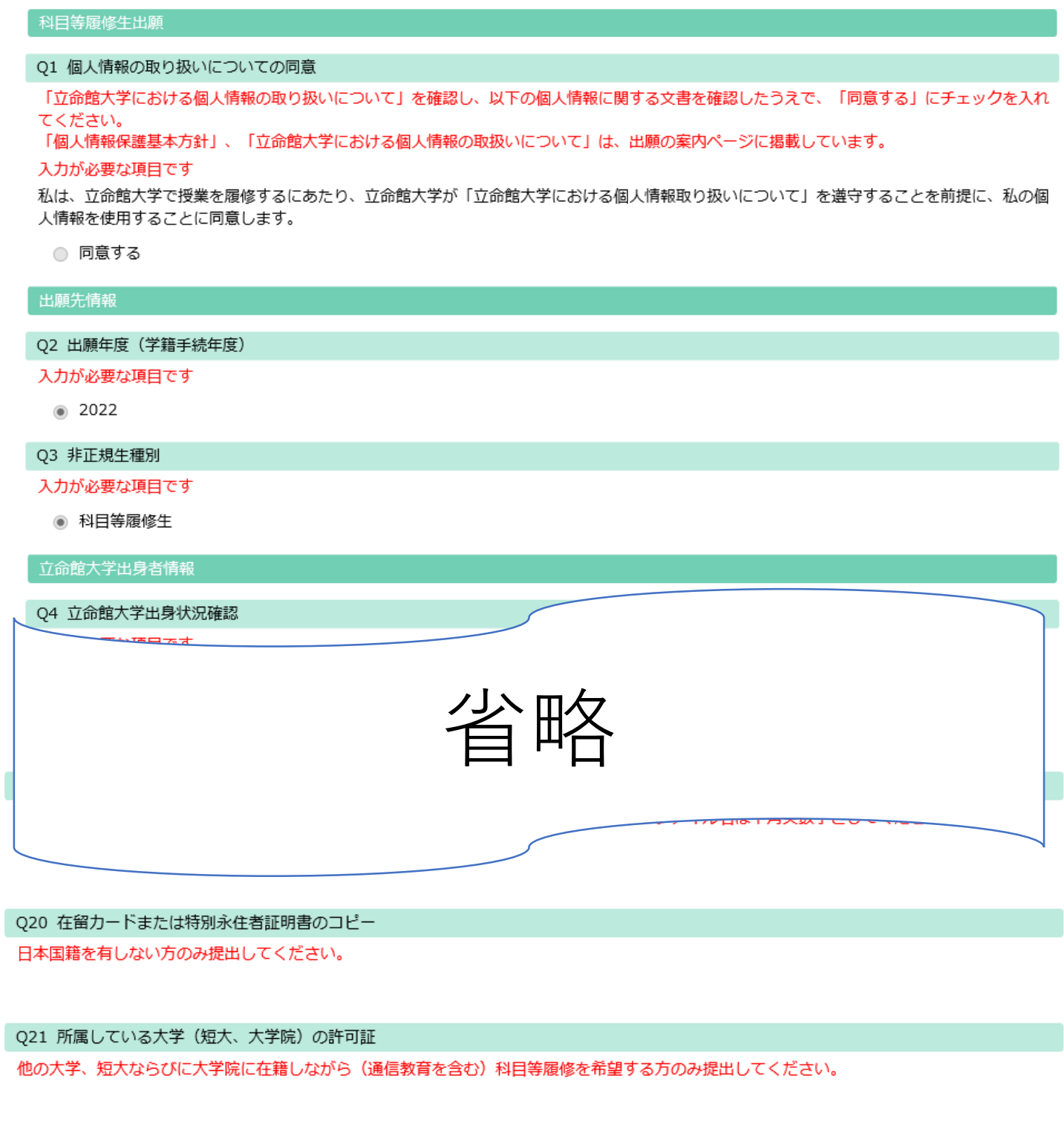

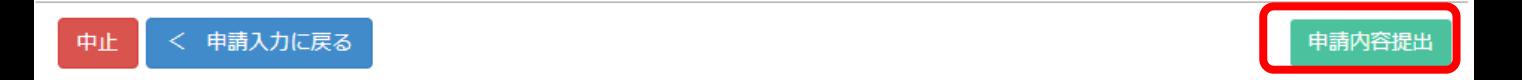

### 手順(8)受付完了

### 受付完了画面

2022科目等履修生出願受付

科目等履修生の出願受付が完了いたしました。 出願いただいた内容について、事務室より連絡することがあります。

(ANS20210222142649012903126)

案内ページへ戻る

閉じる

受付完了メール(イメージ)

2022年度科目等履修生の出願受付を完了しました。 出願いただいた内容について、事務室より連絡することがあります。 受付番号: ANS20210222142649012903126